# 8インチ検温・顔認証端末 API 仕様書

V1.1

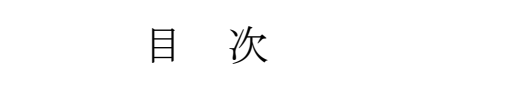

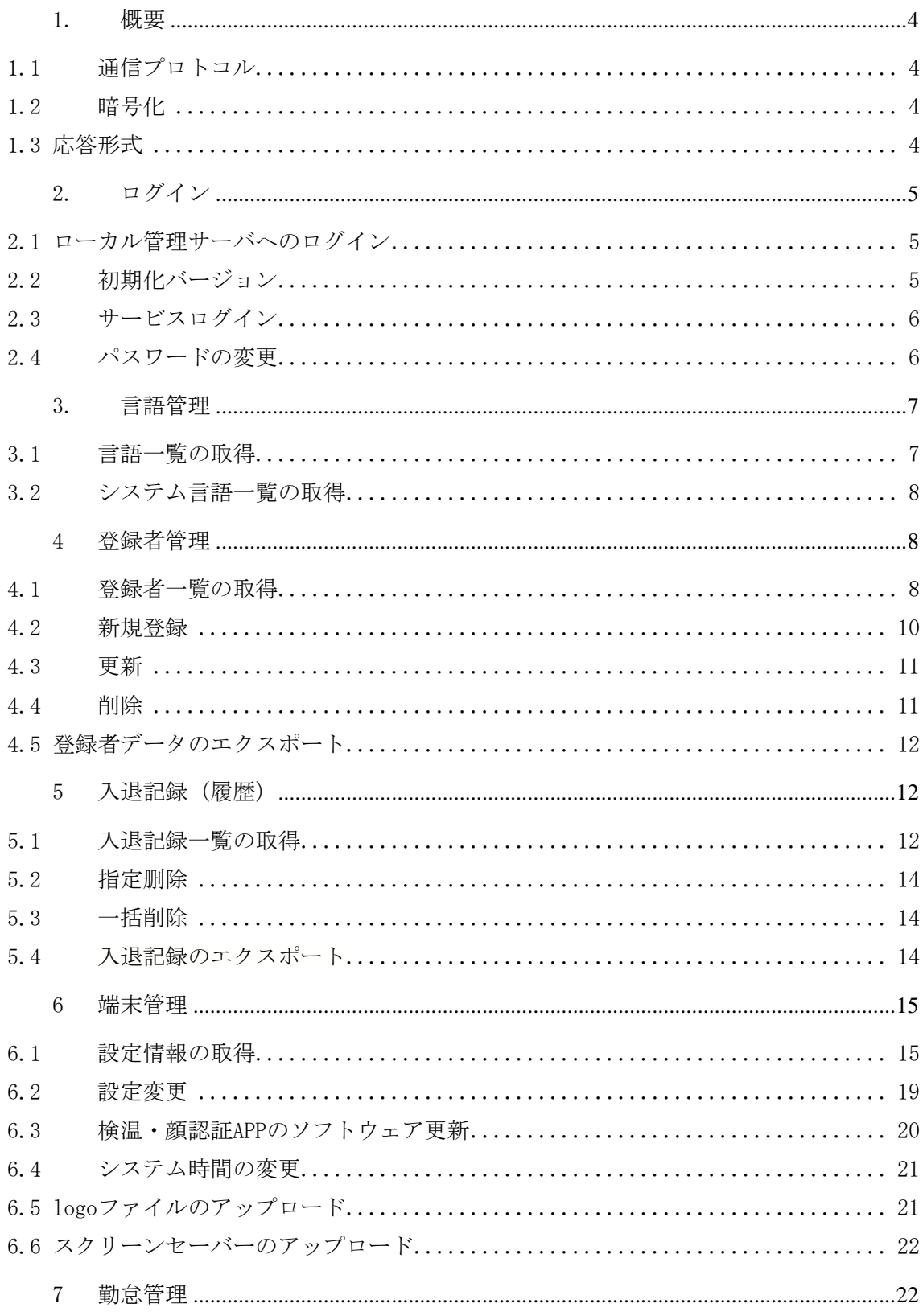

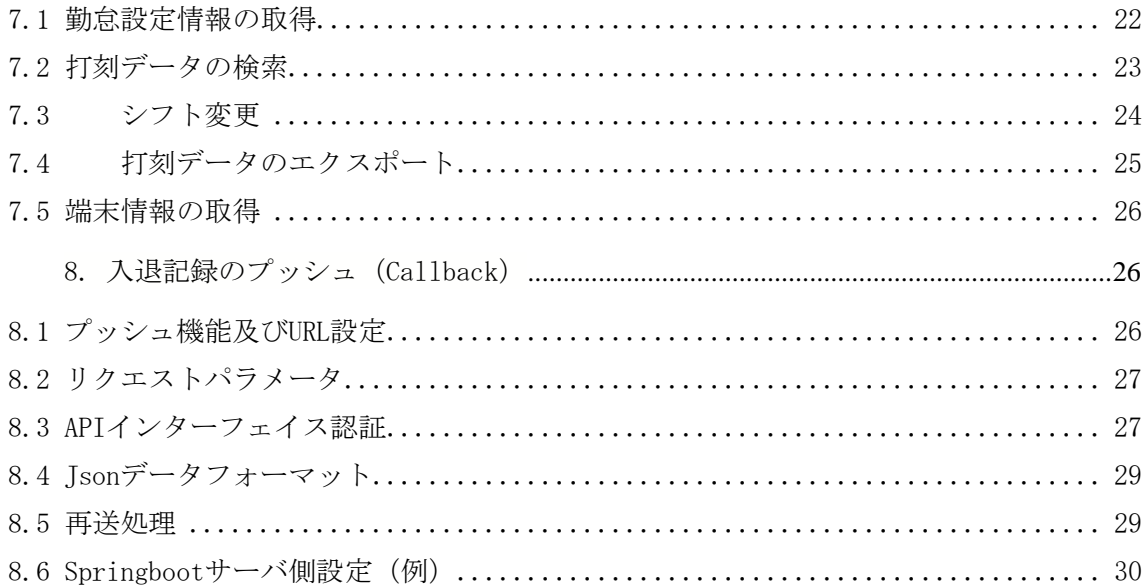

## <span id="page-3-0"></span>1.概要

この API 仕様書は外部システムが8インチ検温・顔認識タブレット端末に内蔵されている ローカル管理サーバにアクセスするための通信インターフェース仕様であり、通信プロトコ ル、データフォーマット、暗号化方法などが含まれます。

#### <span id="page-3-1"></span>1.1 通信プロトコル

- ◆ http または https
- ◆ Content-Type:application / json または Content-Type:x-www-form-urlencoded
- ◆ API 通信ポート: 8080

#### <span id="page-3-2"></span>1.2 暗号化

スタンドアロンバージョンはログイン認証を除いてローカルエリアネットワークを利用す るため、他の通信は当面暗号化されません。

<span id="page-3-3"></span>1.3 応答形式

```
接口统一戻り値为:
```
{

```
 "success":true,
```
 $"code":0,$ 

```
"desc":"成功",
```
 $"data":$   $\}$ ,

}

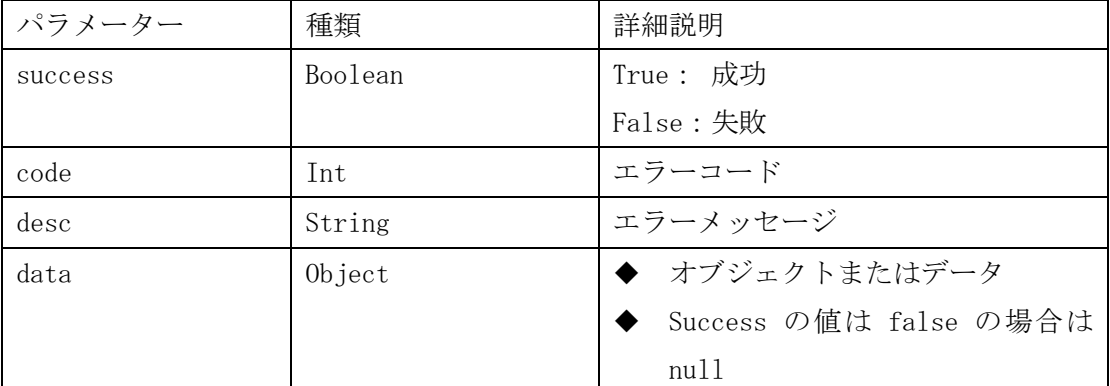

# <span id="page-4-0"></span>2.ログイン

#### <span id="page-4-1"></span>2.1 ローカル管理サーバへのログイン

POST: /api/admin/login

リクエストパラメータ: x-www-form-urlencoded

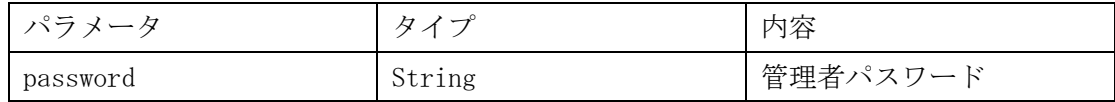

注: password はソルト処理(暫定案:YT)後に MD5 の暗号化処理を行います。

例:デフォルトパスワード 123456 の場合

a. デフォルトパスワード: 123456

b. ソルト処理された後のパスワード: 123456YT

c. 123456YT に対して MD5 暗号化処理した結果 = 6cffc03a4295e711d0e9af2328f05a44

#### 戻り値:

{

```
"msg": "成功",
```
 $"code": 0,$ 

"data": {

```
"loginServer": true, //管理サーバへのログイン状態、flase 且つ initType=2 、ログイン画面
に遷移する
```
 $"$ initType": 2 //0 タイプ未選択の場合はスタンドアロン版とクラウド版の選択画面に遷移す

```
る
```

```
},
```
"success": true

```
}
```
#### <span id="page-4-2"></span>2.2 初期化バージョン

POST: /api/admin/initType

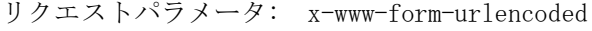

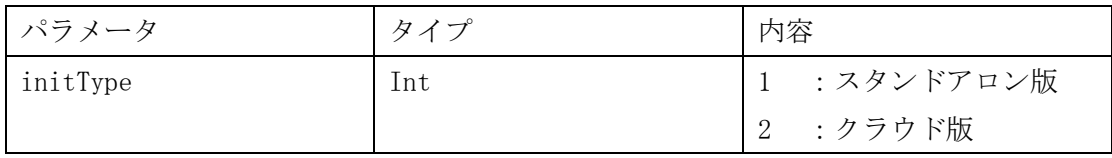

## <span id="page-5-0"></span>2.3 サービスログイン

POST: /api/admin/loginServer

リクエストパラメータ: application/json

| パラメータ     | タイプ    | 内容        |
|-----------|--------|-----------|
| devName   | String | 端末名       |
| loginName | String | ログインアカウント |

戻り値:

```
"msg": "成功",
"code" : 0,"success": true
```
}

{

注: 成功した場合、端末側検温・顔認証 APP は再起動を行う

## <span id="page-5-1"></span>2.4 パスワードの変更

POST: /api/admin/changePassword

リクエストパラメータ: x-www-form-urlencoded

| パラメータ       | タイプ    | 内容            |
|-------------|--------|---------------|
| oldPassword | String | 現行のパスワード(ソルト  |
|             |        | &MD5 処理)      |
| newPassword | String | 新しいパスワード (暗号化 |
|             |        | 処理せず)         |
|             |        | (6桁の数字)       |

戻り値:

{

}

```
"msg": "処理成功",
"code": 0,"success": true
```
# <span id="page-6-0"></span>3.言語管理

{

<span id="page-6-1"></span>3.1 言語一覧の取得

```
GET: /api/language/support
戻り値:
    "msg": "処理成功",
    "code" : 0,"data": {
        "defLanguage": "zh_CN",
        "enable": true,
        "languageLists": [
           {
               "language": "zh_CN",
               "remark": "中国語簡体字",
               "tabField": "zhCn"
           },
           {
               "language": "zh_HK",
               "remark": "中国語繁体字",
               "tabField": "zhHk"
           },
           {
               "language": "en_US",
               "remark": "English",
               "tabField": "enUs"
           },
           {
               "language": "ja_JP",
               "remark": "日本語",
               "tabField": "jaJp"
           },
           {
               "language": "ko_KR",
               "remark": "한국어",
```

```
"tabField": "koKr"
          }
       ]
   },
   "success": true
}
```
## <span id="page-7-0"></span>3.2 システム言語一覧の取得

GET: /api/language/list

| 、。ニ  | $\overline{r}$<br>$\overline{\phantom{0}}$ | 内容       |
|------|--------------------------------------------|----------|
| lang | $\sim$<br>String                           | language |

```
戻り値:
```

```
{
   "msg": "処理成功",
   "code": 0,"data": [
      \{"remark": "システム言語",
          "source": "系统言語"
       },
       {
          "remark": "メインキーID",
          "source": "主键 ID"
      }
   ],
   "success": true
}
```
# <span id="page-7-1"></span>4 登録者管理

## <span id="page-7-2"></span>4.1 登録者一覧の取得

POST: /api/devUser/listData リクエストパラメータ: application/json

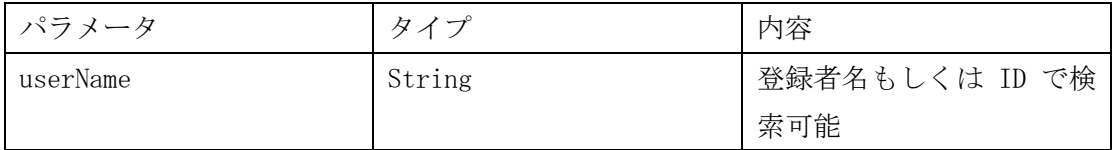

Header

{

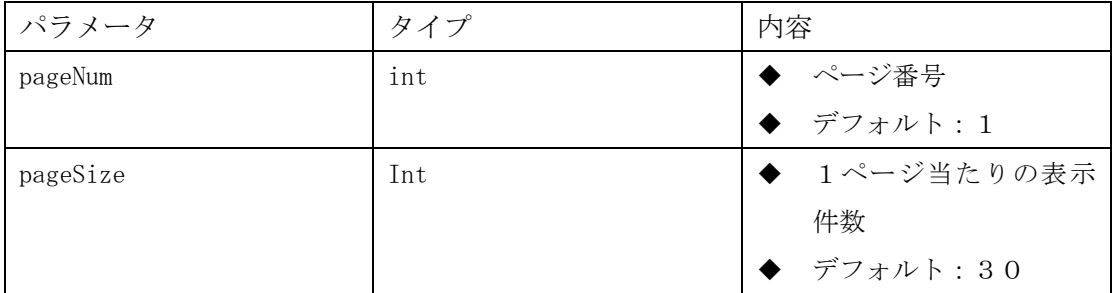

登録者データがある場合の戻り値:

```
"msg": "処理成功",
"code": 0,
```
 $"data":$  {

"data": [

{

 $"depth'': 101,$ 

"faceEnable": 1,

"faceToken": "q6pdhiaEohhMpqD3F5jGBg==",

"faceUrl": "https://app.yecon-

tech.com/api/download/L3Byb2ZpbGUvdXBsb2FkLzIwMjAvMTIvMTYvZmEzNTVhZTUtNzg3Mi00NjIyLTlmNjQtOTZh ZmVkMmE5ZmM5LmpwZw%3D%3D",

```
"id": 234,
        ''sex": 0,
        "userCode": "gfff",
        "userName": "xzff",
        "userPhone": "1245"
   }
],
"pageNum": 1,
"pageSize": 30,
"total": 1
```

```
},
"success": true
```
}

注: faceUrl はチェックが必要です。http で始まった場合は顔認証タブレット端末のカメラで 撮影した写真で、それ以外は base64 の画像

```
登録者データがない場合の戻り値:
```

```
{
   "msg": "処理成功",
    "code": 0,"data": {
       "pageNum": 1,
       "pageSize": 30,
       "total": 0
   },
   "success": true
}
```
#### <span id="page-9-0"></span>4.2 新規登録

POST: /api/devUser/add

リクエストパラメータ: application/json

| パラメータ     | タイプ    | 内容               |
|-----------|--------|------------------|
| userName  | String | 登録者名             |
| userCode  | String | 登録者番号            |
| userPhone | String | 電話番号             |
| faceUrl   | String | 画像、Base64 String |
| sex       | Int    | 0=男,1=女          |

戻り値:

{

```
"msg": "処理成功",
"code": 0,"success": true, 
"data": {
```
 $"id" : 100,$ 

} }

## <span id="page-10-0"></span>4.3 更新

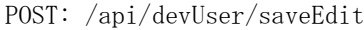

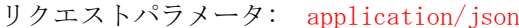

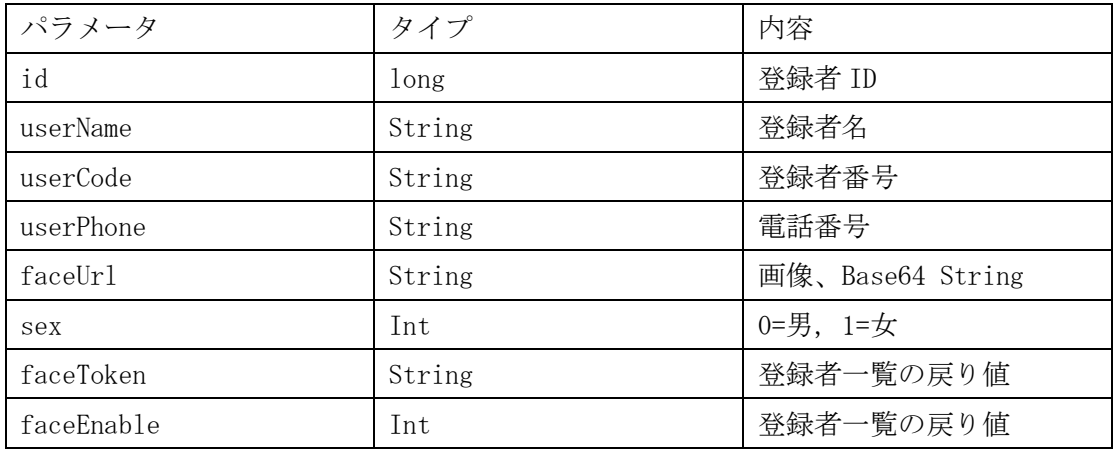

注: 顔写真の変更がなければ(faceUrl = null)、 faceUrl のパラメーターは送信する必要が ない

#### 戻り値:

```
{
   "msg": "処理成功",
   "code": 0,"success": true
```
}

## <span id="page-10-1"></span>4.4 削除

POST: /api/devUser/delete

リクエストパラメータ: x-www-form-urlencoded

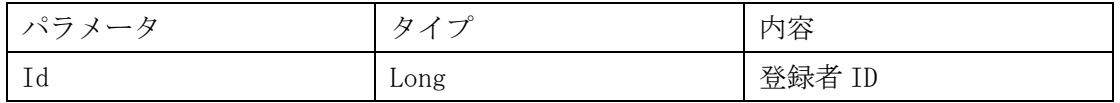

戻り値:

{

```
"msg": "処理成功",
"code" : 0,"success": true
```
}

## <span id="page-11-0"></span>4.5 登録者データのエクスポート

POST:/api/devUser/export

リクエストパラメータ:

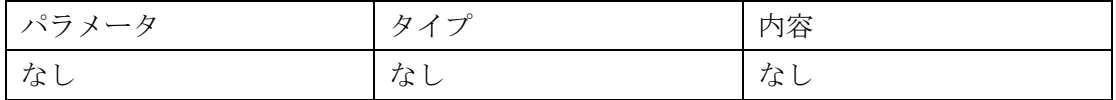

戻り値:user.zip という圧縮フォルダーが返されます。

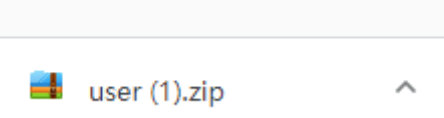

# <span id="page-11-1"></span>5 入退記録(履歴)

#### <span id="page-11-2"></span>5.1 入退記録一覧の取得

POST: /api/currentRecord/listData

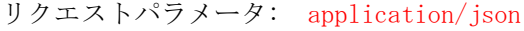

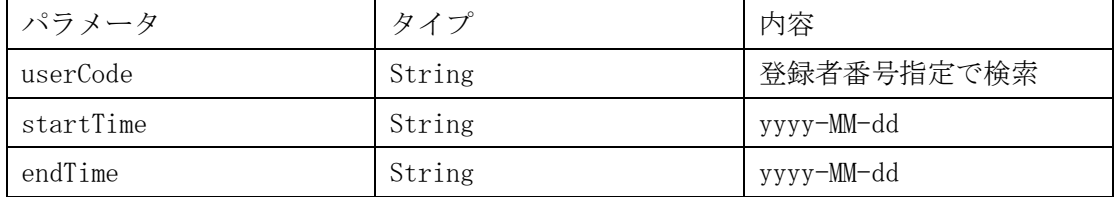

注: startTime と endTime を指定しない場合、デフォルトは直近 7 日間の記録を返す

Header

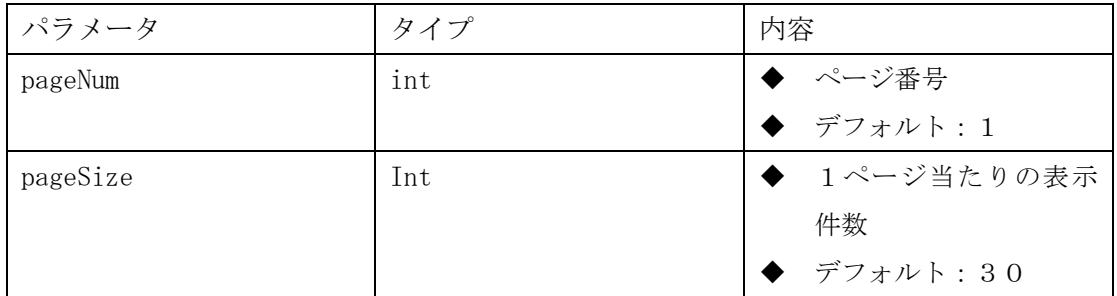

戻り値:

{

```
"msg": "操作成功", "処理成功"
   "code": 0,"data": \{"data": [
          {
              "createTime": "2020-12-17 08:59:44",
              "devSn": "YGKJ20204202773",
              "devUserId": 234,
              "faceImageBase64": "通行记录图片 Base64 此处省略","スナップ写真 Base64 省略",
              "faceToken": "q6pdhiaEohhMpqD3F5jGBg==",
              "id" : 9,"temp": "36.6", //検温機能オフの場合、ここは null
              "uploadStatus": 1,
              "userName": "xzff",
              "userCode": "xzff",
              "passType": 0, //認証方法 0=顔認証、 1=カード認証、 2=QR コード
              "attendanceOperationType": 0, //打刻区分(1 出勤, 2 退勤, 3 休憩開始, 4 休憩終了, 
5 残業開始, 6 残業終了)
          }
      ],
```

```
"pageNum": 1, //ページ番号
"pageSize": 30, //1ページ当たりの表示件数
"total": 9 //トータル件数
```

```
"success": true
```
}

## <span id="page-13-0"></span>5.2 指定删除

#### POST: /api/currentRecord/delete

リクエストパラメータ: x-www-form-urlencoded

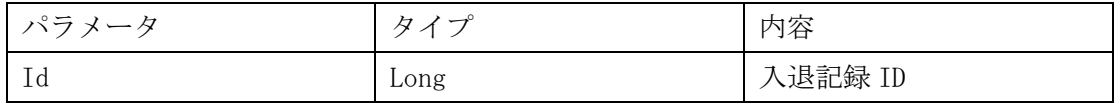

```
戻り値:
{
   "msg": "処理成功",
   "code": 0,"success": true
```
}

## <span id="page-13-1"></span>5.3 一括削除

POST: /api/currentRecord/deleteAll

| パラメータ | タイプ | 内容 |
|-------|-----|----|
| なし    | なし  | なし |

戻り値:

{

```
"msg": "処理成功",
"code": 0,"success": true
```

```
}
```
## <span id="page-13-2"></span>5.4 入退記録のエクスポート

#### POST: /api/currentRecord/listData

パラメータ: application/json

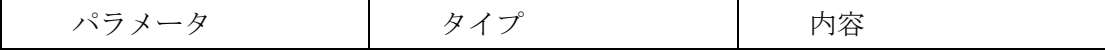

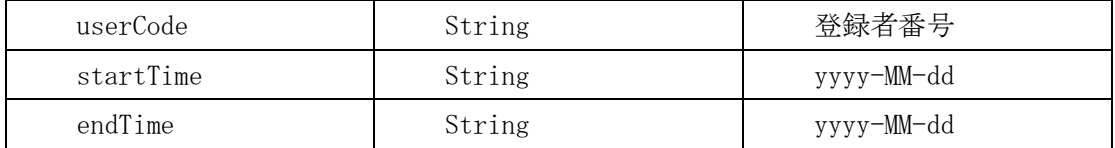

備考:デフォルトは直近 7 日間分の入退記録

戻り値:user.zip という圧縮フォルダーが返されます。

# <span id="page-14-0"></span>6 端末管理

## <span id="page-14-1"></span>6.1 設定情報の取得

GET: /api/settings/loadInfo

リクエストパラメータ:

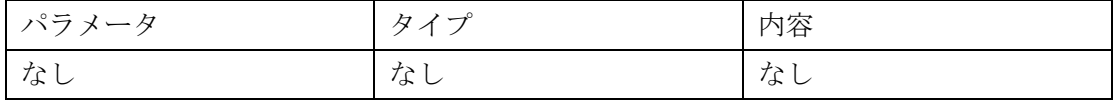

#### 戻り値:

{

```
"msg": "操作成功","処理成功"
"code": 0,"data": {
   "binocularLiving": true,
   "deviceVolume": 80,
   "enablePrinting": false,
   "faceAngle": 270,
   "faceMirror": false,
   "featureThreshold": 75,
```
 $"id": 23,$ 

"livenessThreshold": 65,

 $"living" : 1,$ 

"maskDetection": 0,

"multiPersonRecognition": false,

"nearFaceWidth": 125,

"noPictures": true,

```
"printCharset": "GBK",
```

```
"printImage": true,
```
"runMode": 1,

"screenSaverTime": 30,

"showLogo": false,

"showScreenSaver": false,

"strangersPass": 1,

 $"tempEnd"$ : 37.3,

"tempStart": 35.9,

"tempUnit": 0,

"temperature": 1,

"temperatureMeasurementTime": 350,

"temperatureMeasuringModule": 2,

"videoAngle": 90,

"videoMirror": false,

"voicePromptType": 1

… //各パラメータの意味はパラメータ一覧表を参照ください。

```
},
```
"success": true

```
}
```
パラメーター一覧表:

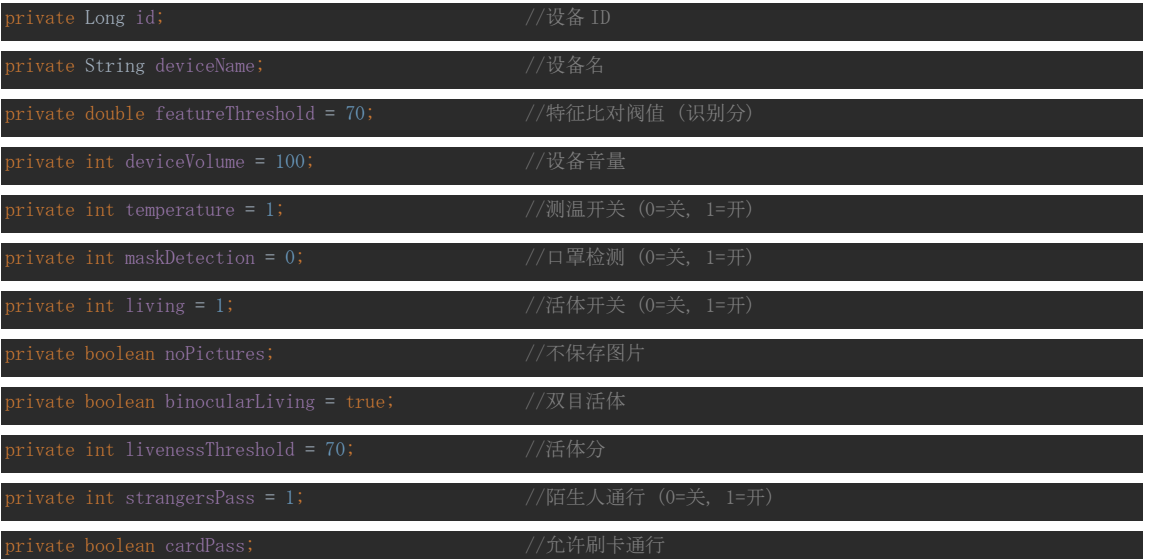

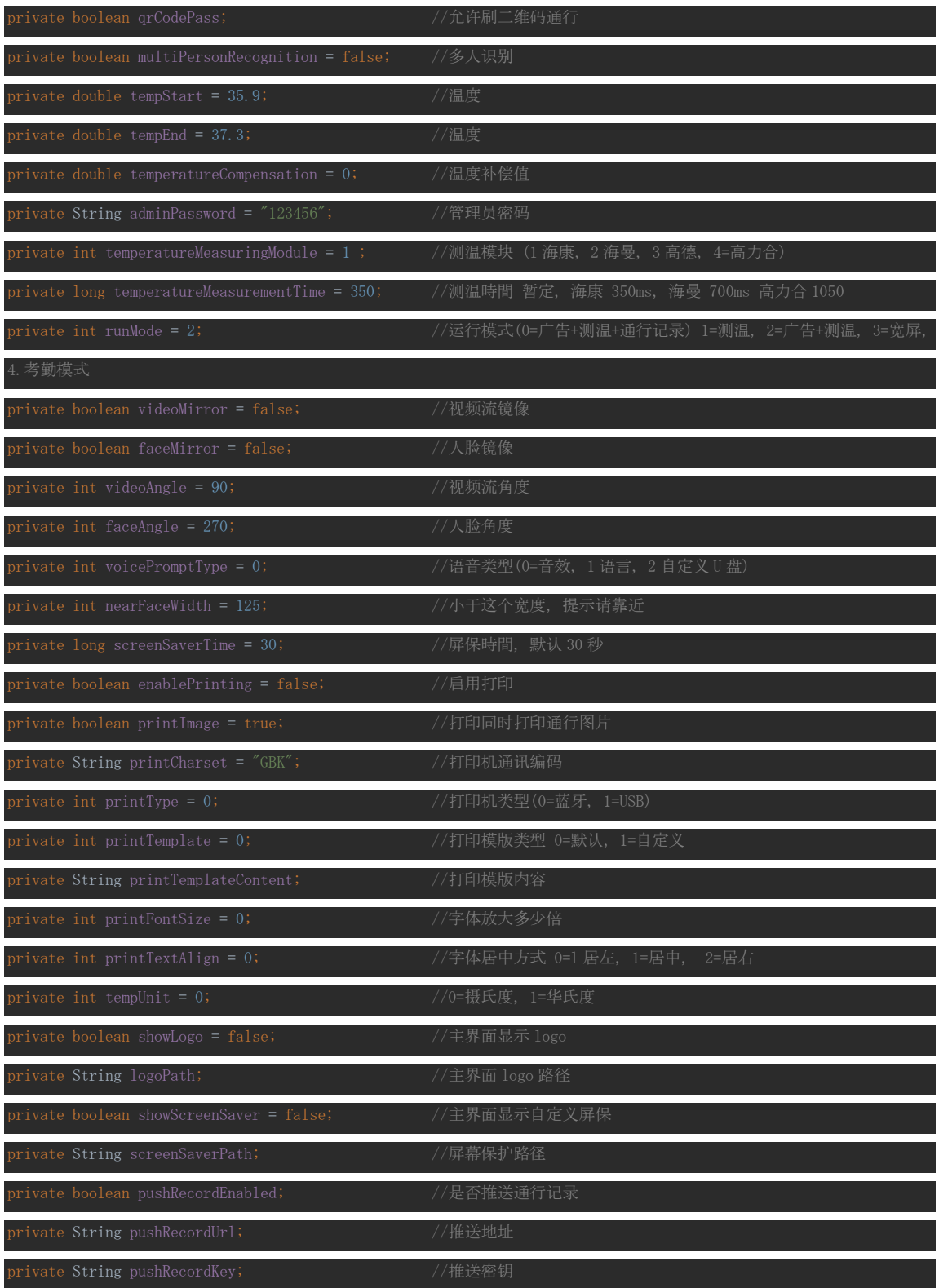

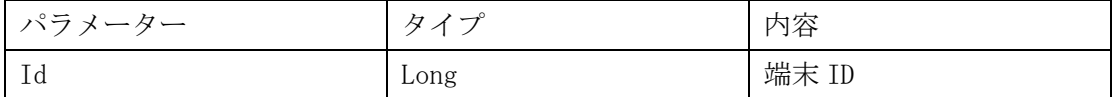

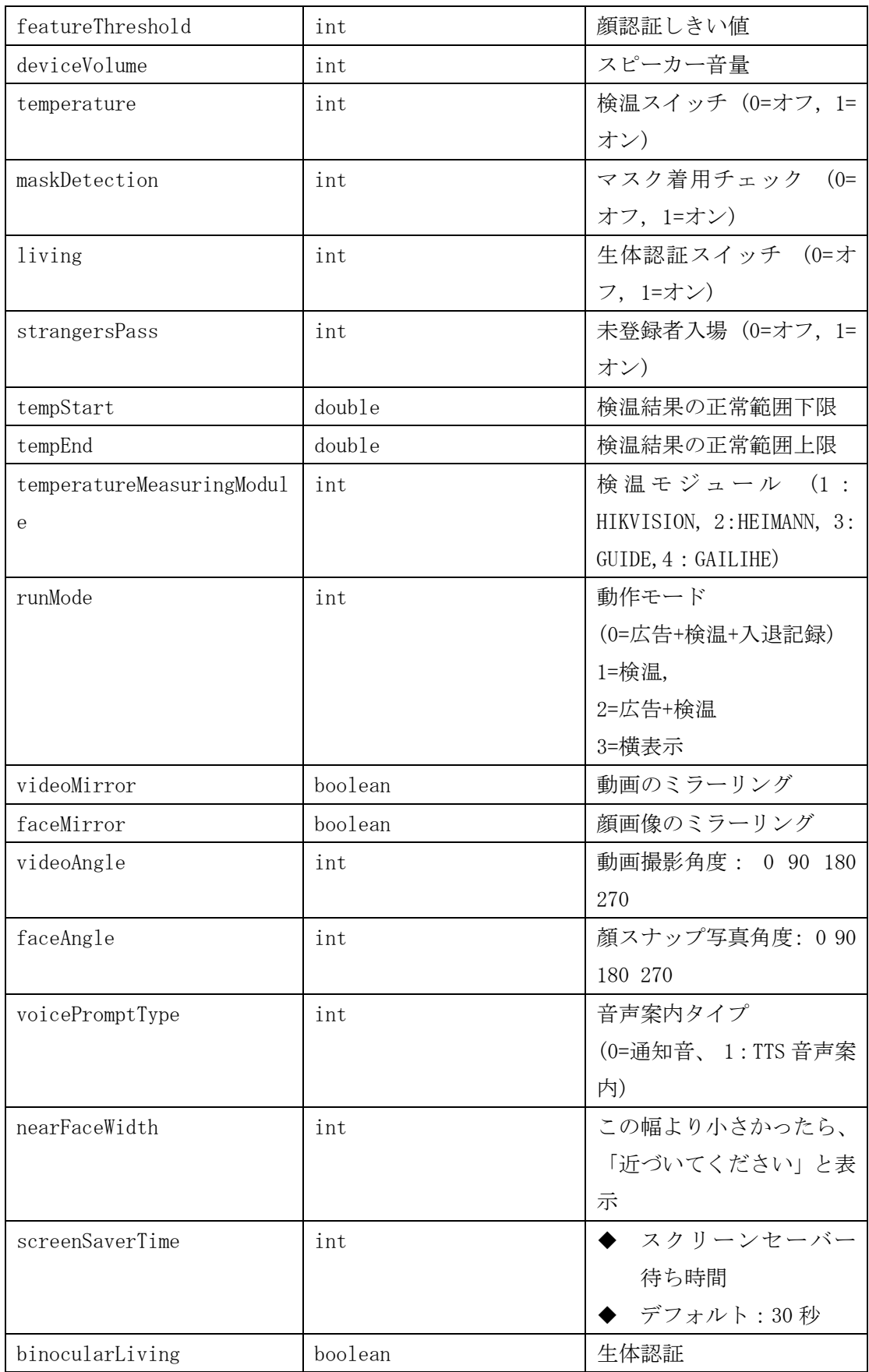

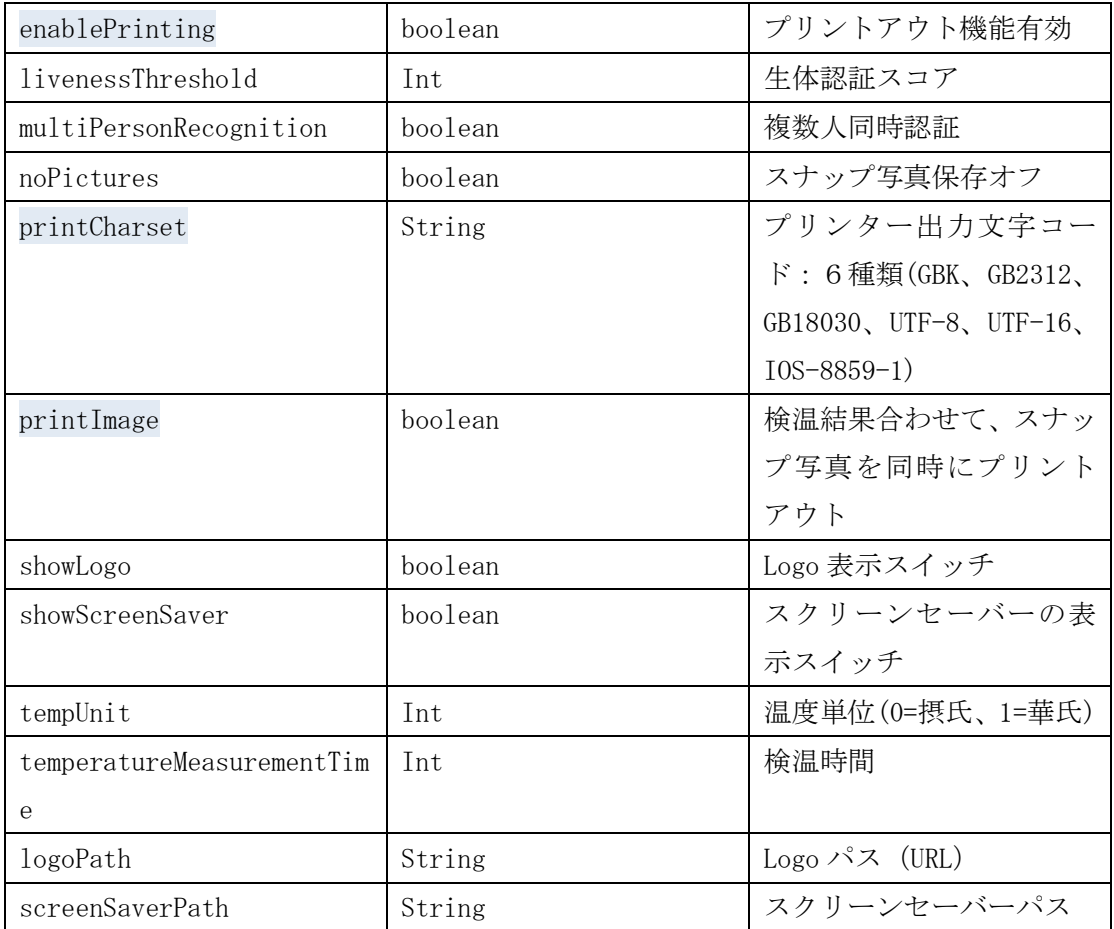

注:

- 1. 音声案内: 現状は 0(通知音)と 1(TTS 音声案内)のみをサポート、2 のカスタマイ ズは未サポート
- 2. adminPassword:戻り値は null、パスワード変更は 6.2 を参照ください。
- 3. LogoPath: Logo ファイルをアップロードしてない場合、logoPath のパラメーターは返さ れない。
- 4. screenSaverPath: スクリーンセーバーをアップロードしてない場合、screenSaverPath のパラメーターは返されない。

#### <span id="page-18-0"></span>6.2 設定変更

POST: /api/settings/saveEdit: リクエストパラメータ: application/json

注:

- a. nearFaceWidth 及び screenSaverTime:変更不可
- b. adminPassword:返さない、パスワード変更は別の API を使用して下さい
- c. loadInfo パラメーターで戻ってきたすべてのパラメーターを返す必要がある。
- d. 変更成功の場合、APP は再起動を行う。
- e. Logo ファイルをアップロードしてない場合、logoPath のパラメーターは返されない。

f. スクリーンセーバーをアップロードしてない場合、screenSaverPath のパラメーターは返 されない。

#### <span id="page-19-0"></span>6.3 検温・顔認証 APP のソフトウェア更新

POST: /api/settings/updateApp

リクエストパラメータ: multipart/form-data

| パラメータ   | $\cancel{\pi}$<br>يسبب | 内容       |
|---------|------------------------|----------|
| apkFile | File                   | Apk ファイル |

注: apkFile 例は下表を参照ください。

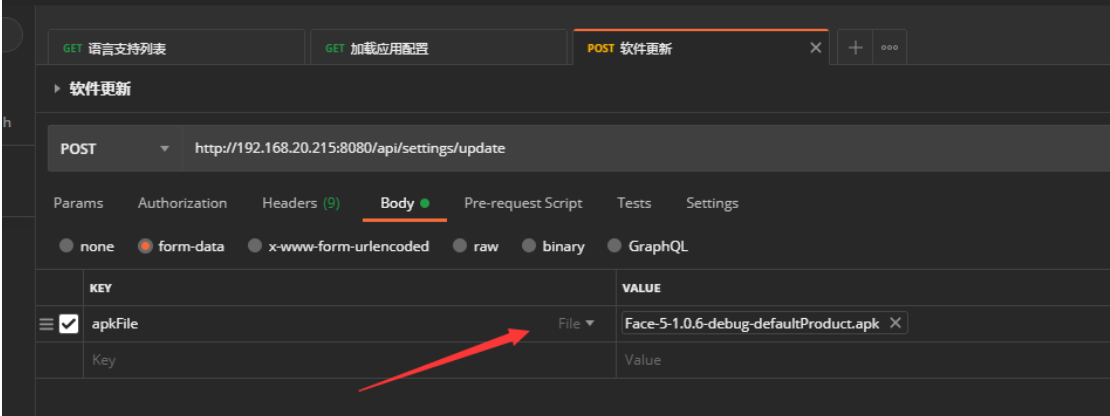

戻り値:

{ "msg": "処理成功",  $"code": 0,$ "success": true }

注:戻り値は成功の場合、10 秒後に画面更新を行う

## <span id="page-20-0"></span>6.4 システム時間の変更

POST: /api/settings/updateDateTime

リクエストパラメータ: x-www-form-urlencoded

| パラメータ    |        | 内容                  |
|----------|--------|---------------------|
| dateTime | String | yyyy-MM-dd HH:mm:ss |

#### 戻り値:

```
{
    "msg": "処理成功",
   "code": 0,"success": true
}
```
## <span id="page-20-1"></span>6.5 logo ファイルのアップロード

#### POST:/api/settings/uploadLogo

#### リクエストパラメータ: multipart/form-data

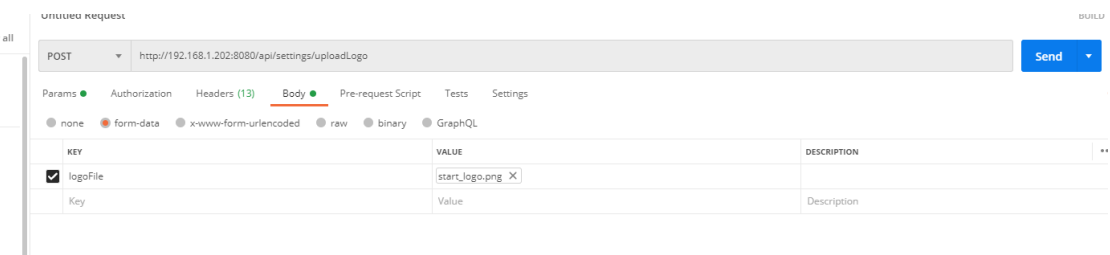

#### 戻り値:

```
{
    "msg": "OK",
    "code": 0,"data": "/storage/emulated/0/Android/data/com.ceco.face/files/config/logo.png",
    "success": true
}
```
注:戻り値 data にある Logo のパス (URL) は logoPath パラメーターに反映する必要がありま

す。また、showLogo パラメーターを true と設定し、/api/settings/saveEdit に保存。

## <span id="page-21-0"></span>6.6 スクリーンセーバーのアップロード

POST:/api/settings/uploadScreenSaver

リクエストパラメータ: multipart/form-data

```
POST v http://192.168.1.202:8080/api/settings/uploadScreenSaver
 Params ● Authorization Headers (13) Body ● Pre-request Script Tests Settings
  none Ofform-data Cix-www-form-urlencoded Ciraw Obinary CiGraphQL
                                                    VALUE
                                                                                                   DESCRIPTION
  ScreenSaverFile
                                                    screenSaver.png \timesKey
                                                    Value
                                                                                                   Description
戻り値:
{
      "msg": "OK",
      "code" : 0,"data": "/storage/emulated/0/Android/data/com.ceco.face/files/config/screenSaver.png",
      "success": true
}
```

```
注: 戻り値 data にあるスクリーンセーバーのパス (URL) は screenSaverPath パラメーターに
反映する必要があります。また、showScreenSaver パラメーターを true と設定し、
/api/settings/saveEdit に保存。
```
# <span id="page-21-1"></span>7 勤怠管理

#### <span id="page-21-2"></span>7.1 勤怠設定情報の取得

```
GET:/api/attendance/loadInfo
戻り値:
{
 "code": """msg": "",
 "data": {
     "workShiftType": 0, //シフトタイプ, 0=1日1交代, 1=2交代, 2=3交代
     "workShifts": [
       {
        "startTime": "09:00", //始業時間
```

```
"endTime": "18:00" //終業時間
     \qquad \}]
   },
  "success": "true"
}
```
## <span id="page-22-0"></span>7.2 打刻データの検索

POST:/api/attendance/listData

リクエストパラメータ: application/json

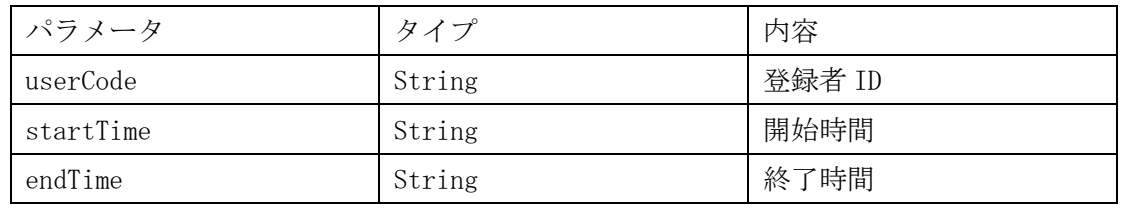

Header

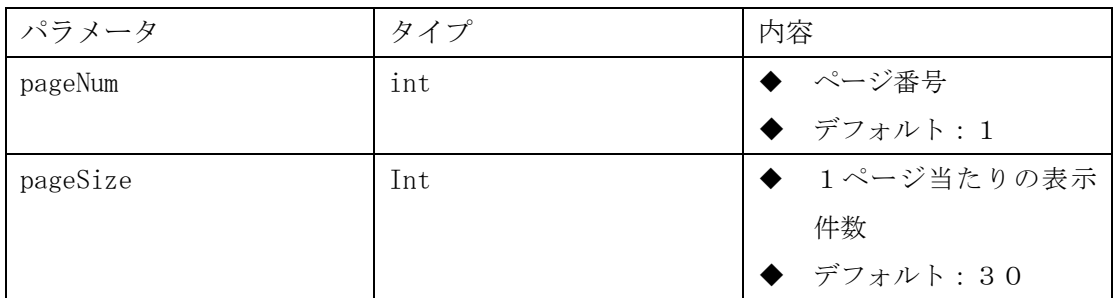

戻り値:

{

```
"msg": "処理成功",
"code" : 0,"data": {
    "data": [
        \left\{ \right."createTime": "2021-03-08 18:38:35",
             "devSn": "YGKJ20209240958",
             "devUserId": 297,
             "exportType": 0,
             "id": 1,
```

```
"used": false,
                "userCode": "006655",
                "userName": "ly"
           }
        ],
        "pageNum": 1,
        "pageSize": 30,
        "total": 1
    },
    "success": true
}
```
## <span id="page-23-0"></span>7.3 シフト変更

```
POST:/api/attendance/saveEdit
```
リクエストパラメータ: application/json

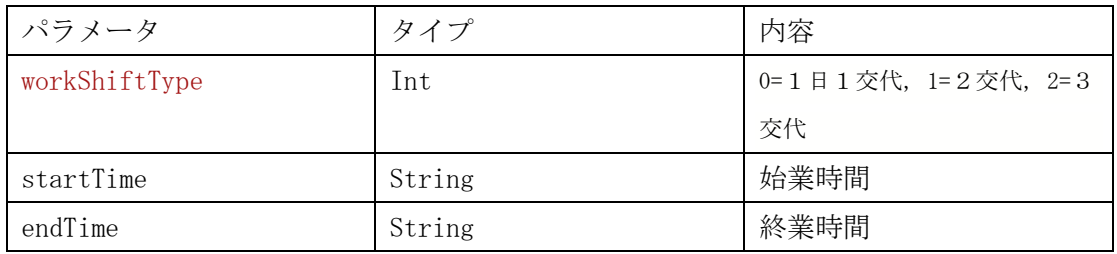

```
body
```
{

}

```
"workShiftType": 0, //シフトタイプ, 0=1日1交代, 1=2交代, 2=3交代
"workShifts": [
   \left\{ \right."startTime": "", //始業時間
       "endTime": "" //終業時間
   }
]
```

```
戻り値:
{
   "code": "",
  "msg": "",
  "data": "",
  "success": "true"
}
注:
1交代:workShifts 数は1
2交代:workShifts 数は2
3交代:workShifts 数は3
それぞれは対象シフトの始業時間と終業時間を表す。
```
## <span id="page-24-0"></span>7.4 打刻データのエクスポート

POST: /api/attendance/export

リクエストパラメータ: application/json

| パラメータ      | タイプ    | 内容               |
|------------|--------|------------------|
| userCode   | String | 登録者 ID           |
| startTime  | String | 開始時間             |
| endTime    | String | 終了時間             |
| exportType | String | 0=生データ, 1=集計表 2= |
|            |        | 集計表 (手動)         |

Header

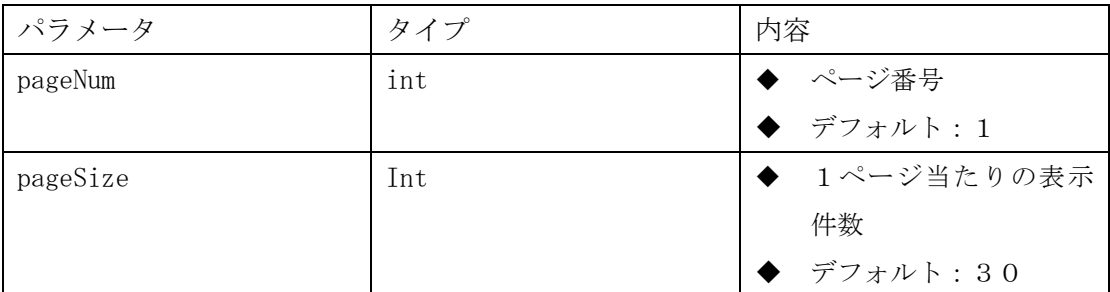

戻り値:会直接戻り値一个ファイル。

ファイル名:list1.xls =生データ、ファイル名:list2.xls=集計表、ファイル名: list3.xls=集計表(手動)

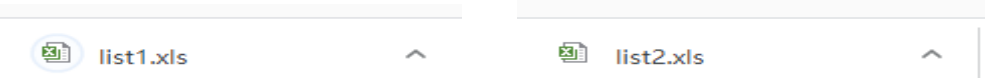

#### <span id="page-25-0"></span>7.5 端末情報の取得

#### GET:/api/aboutDevice/loadInfo

リクエストパラメータ:

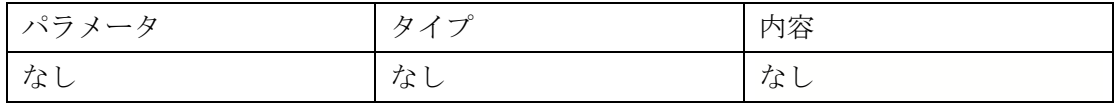

```
戻り値:
```
{

<span id="page-25-1"></span>}

```
"msg": "処理成功",
"code" : 0,"data": {
    "appVersionName": "release 1.0.7_20210318",
    "devicesSn": "YGKJ20204202773",
    "ethernetMac": "8C:E8:C6:0B:8D:22",
    "faceSdkVersion": "V3.8.2",
    "romVersionName": "Android 7.1.2",
    "usbMode": "USB Device",
    "wifiMac": "C0:84:7D:31:85:62"
},
"success": true
```
# 8. 入退記録のプッシュ(Callback)

この章では、3rd Party のシステムに対して入退記録のプッシュ(callback)を行うための API 詳細を説明します。

## <span id="page-25-2"></span>8.1 プッシュ機能及び URL 設定

◆ プッシュ URL : http または https で始まる URL をサポートしています。

◆ URL の最後に"/"を入れる必要があります。

例:http://app.com/api/test/

- TimeOut 値: 30S
- プッシュする件数: 1回あたり最大10件

#### <span id="page-26-0"></span>8.2 リクエストパラメータ

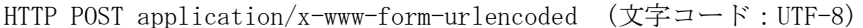

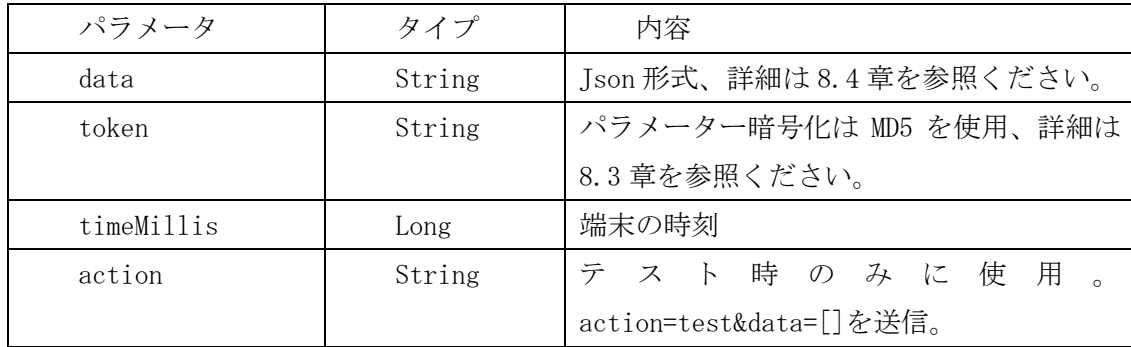

JSON パラメーターの説明(大文字、小文字を留意)

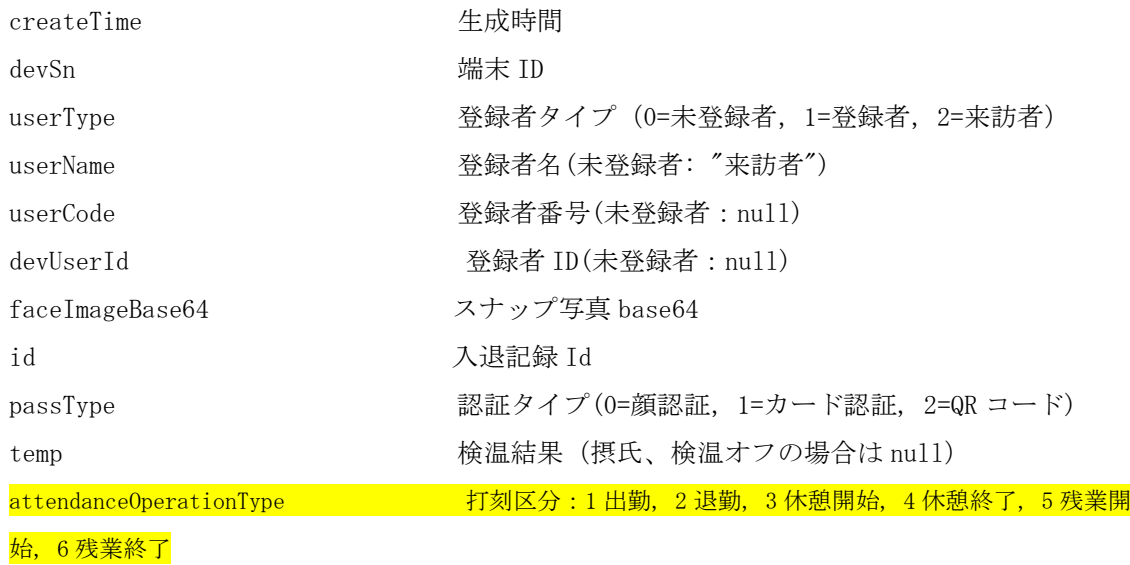

#### <span id="page-26-1"></span>8.3 API インターフェイス認証

タブレット端末は記録をプッシュする際に、データの暗号化を行うため、受け取る側ではそれ を検証する必要があります。

 $token = MD5(data + timeMillis + key)$ 

例:  $data = \Box$ timeMillis = 1622508961756  $key = 123456$ 暗号化の前: []1622508961756123456 暗号化の後:5B976630F9613B41175D1E4623FB93F9

以下にてオンライン MD5 暗号化の例を示します。

![](_page_27_Picture_61.jpeg)

- ◆ Key は設定されたプッシュキーであります。
- ◆ 受け取る側ではパラメータスプライシング後に md5 を行い、リクエストパラメータ token をもって検証を行います。

<span id="page-28-0"></span>8.4 Json データフォーマット

![](_page_28_Picture_139.jpeg)

## <span id="page-28-1"></span>8.5 再送処理

◆ 再送回数:3回

"userType":"0"

- ◆ 間隔:5分
- ◆ 仕様通りにデータをタブレット端末に返さないと、端末はプッシュ機能をオフにしま } す。

![](_page_28_Figure_6.jpeg)

success true=プッシュ成功 flase=失敗

## <span id="page-29-0"></span>8.6 Springboot サーバ側設定(例)

![](_page_29_Figure_2.jpeg)

クライアント側リクエスト(例)

![](_page_29_Picture_29.jpeg)